# **MICROSOFT TRAINING** AND CERTIFICATION

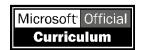

# Module 5: Joining Multiple Tables

### **Contents**

| Contents                            |      |             |
|-------------------------------------|------|-------------|
| Overview                            | 1    | 16          |
| Using Aliases for Table Names       | 2    | : 2         |
| Combining Data from Multiple Tables | 3    |             |
| Combining Multiple Result Sets      | 18   | *6, CO      |
| Recommended Practices               | 20   | 12 64       |
| Lab A: Querying Multiple Tables     | 21   | Michigan    |
| Review                              | 29   | 21 . 30 . 0 |
|                                     | 4.1  | 70.40       |
|                                     | 10   | 12:01       |
|                                     | 6400 | William     |
| -                                   | 4    | 1,00,       |
|                                     | 80,  | Jill.       |
|                                     | 1    | 'O.         |
|                                     |      |             |
|                                     |      | -           |
|                                     |      | ec.         |

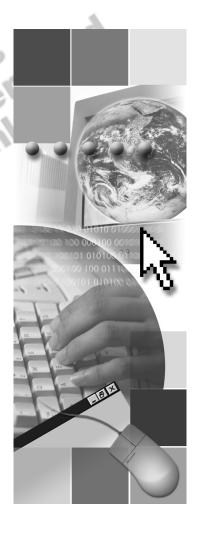

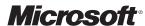

Information in this document is subject to change without notice. The names of companies, products, people, characters, and/or data mentioned herein are fictitious and are in no way intended to represent any real individual, company, product, or event, unless otherwise noted. Complying with all applicable copyright laws is the responsibility of the user. No part of this document may be reproduced or transmitted in any form or by any means, electronic or mechanical, for any purpose, without the express written permission of Microsoft Corporation. If, however, your only means of access is electronic, permission to print one copy is hereby granted.

Microsoft may have patents, patent applications, trademarks, copyrights, or other intellectual property rights covering subject matter in this document. Except as expressly provided in any written license agreement from Microsoft, the furnishing of this document does not give you any license to these patents, trademarks, copyrights, or other intellectual property.

© 2000 Microsoft Corporation. All rights reserved.

Microsoft, BackOffice, MS-DOS, PowerPoint, Visual Studio, Windows, Windows Media, and Windows NT are either registered trademarks or trademarks of Microsoft Corporation in the U.S.A. and/or other countries.

The names of companies, products, people, characters, and/or data mentioned herein are fictitious and are in no way intended to represent any real individual, company, product, or event, unless otherwise noted.

Other product and company names mentioned herein may be the trademarks of their respective owners.

Project Lead: Cheryl Hoople

Instructional Designer: Cheryl Hoople Technical Lead: LeRoy Tuttle Program Manager: LeRoy Tuttle

Graphic Artist: Kimberly Jackson (Independent Contractor)

Editing Manager: Lynette Skinner

Editor: Wendy Cleary

Editorial Contributor: Elizabeth Reese Copy Editor: Bill Jones (S&T Consulting) Production Manager: Miracle Davis Production Coordinator: Jenny Boe

Production Tools Specialist: Julie Challenger Production Support: Lori Walker (S&T Consulting)

Test Manager: Sid Benavente

**Courseware Testing:** Testing Testing 123 **Classroom Automation:** Lorrin Smith-Bates

Creative Director, Media/Sim Services: David Mahlmann

Web Development Lead: Lisa Pease CD Build Specialist: Julie Challenger

Online Support: David Myka (S&T Consulting)

Localization Manager: Rick Terek Operations Coordinator: John Williams

Manufacturing Support: Laura King; Kathy Hershey Lead Product Manager, Release Management: Bo Galford

Lead Product Manager: Margo Crandall

**Group Manager, Courseware Infrastructure:** David Bramble **Group Product Manager, Content Development:** Dean Murray

General Manager: Robert Stewart

### **Instructor Notes**

Presentation: **60 Minutes** 

Lab: 45 Minutes

This module provides students with an overview of querying multiple tables by using different types of joins, combining result sets by using the UNION operator, and creating tables by using the SELECT INTO statement.

At the end of this module, students will be able to:

- Use aliases for table names.
- Combine data from two or more tables by using joins.
- Combine multiple result sets into one result set by using the UNION operator.

### **Materials and Preparation**

### **Required Materials**

To teach this course, you need the following materials:

- Microsoft® PowerPoint® file 2071A\_05.ppt.
- The C:\Moc\2071A\Demo\Ex 05.sql example, which contains all of the example scripts from the module, unless otherwise noted in the module. Preparation Tasks

  To prepare for this module, you should:

  ■ Read all of the materials.

  ■ Complete the lab.

### **Module Strategy**

Use the following strategy to present this module:

Using Aliases for Table Names

Point out that users can assign aliases for table names within the scope of a Transact-SQL statement. Note that using aliases for table names helps script readability and facilitates complex join logic.

Combining Data from Multiple Tables

Introduce the join operation and discuss in detail inner, outer, and cross joins. The examples only focus on joining two tables by using a simplified database, **joindb**, to teach these concepts.

Explain how to join multiple tables and a table to itself. Demonstrate multiple and self-joins against the **northwind** database by using the provided script.

Combining Multiple Result Sets

Describe combining multiple result sets into one result set by using the UNION operator.

### **Customization Information**

This section identifies the lab setup requirements for a module and the configuration changes that occur on student computers during the labs. This information is provided to assist you in replicating or customizing Microsoft Official Curriculum (MOC) courseware.

**Important** The lab in this module is dependent on the classroom configuration that is specified in the Customization Information section at the end of the *Classroom Setup Guide* for course 2071A, *Querying Microsoft SQL Server* 2000 with Transact-SQL.

### Module Setup

The C:\Moc\2071A\Batches\2071A\_JoinDB.sql script, which adds the **joindb** database, is normally executed as part of the Classroom Setup. When you customize the course, you must ensure that this script is executed so that the examples in the module function correctly.

### Lab Setup

There are no lab setup requirements that affect replication or customization.

### Lab Results

There are no configuration changes on student computers that affect replication or customization.

### **Overview**

### **Topic Objective**

To introduce the topics that this module covers.

#### Lead-in

In this module, you will learn about joining multiple tables.

- Using Aliases for Table Names
- Combining Data from Multiple Tables
- Combining Multiple Result Sets

This module provides students with an overview of querying multiple tables by using different types of joins, combining result sets by using the UNION operator, and creating tables by using the SELECT INTO statement.

After completing this module, you will be able to:

- Use aliases for table names.
- Combine data from two or more tables by using joins.
- Combine multiple result sets into one result set by using the UNION operator.

## **Using Aliases for Table Names**

### **Topic Objective**

To describe how to use aliases for table names.

#### Lead-in

Using aliases for table names improves script readability, facilitates writing complex joins, and simplifies the maintenance of Transact-SQL.

### Example 1 (without an alias name)

```
USE joindb
SELECT buyer_name, sales.buyer_id, qty
FROM buyers INNER JOIN sales
ON buyers.buyer_id = sales.buyer_id
GO
```

### Example 2 (with an alias name)

```
USE joindb
SELECT buyer_name, s.buyer_id, qty
FROM buyers AS b INNER JOIN sales AS s
ON b.buyer_id = s.buyer_id
GO
```

Using aliases for table names improves script readability, facilitates writing complex joins, and simplifies the maintenance of Transact-SQL.

You can replace a long and complex fully qualified table name with a simple, abbreviated alias name when writing scripts. You use an alias name in place of the full table name.

### **Partial Syntax**

SELECT \* FROM server.database.schema.table AS table alias

### Example 1

This example displays the names of buyers, buyer ID, and the quantity sold from the **buyers** and **sales** tables. This query does not use alias names for the tables in the JOIN syntax.

```
USE joindb
SELECT buyer_name, sales.buyer_id, qty
FROM buyers
INNER JOIN sales
ON buyers.buyer_id = sales.buyer_id
GO
```

### Example 2

This example displays the names of buyers, buyer ID, and the quantity sold from the **buyers** and **sales** tables. This query uses alias names for the tables in the JOIN syntax.

```
USE joindb
SELECT buyer_name, s.buyer_id, qty
FROM buyers AS b
INNER JOIN sales AS s
ON b.buyer_id = s.buyer_id
GO
```

**Note** Sometimes complex JOIN syntax and subqueries must use aliases for table names. For example, aliases must be used when joining a table to itself.

# **◆** Combining Data from Multiple Tables

### **Topic Objective**

To explain the different ways that you can combine data from two or more tables or result sets.

#### Lead-in

It is possible to combine data from two or more tables, even if the tables reside in different databases.

- Introduction to Joins
- Using Inner Joins
- Using Outer Joins
- Using Cross Joins
- Joining More Than Two Tables
- Joining a Table to Itself

A join is an operation that allows you to query two or more tables to produce a result set that incorporates rows and columns from each table. You join tables on columns that are common to both tables.

When you join tables, Microsoft® SQL Server<sup>™</sup> 2000 compares the values of the specified columns row by row and then uses the comparison results to combine the qualifying values into new rows.

There are three types of joins: inner joins, outer joins, and cross joins. Additionally, you can join more than two tables by using a series of joins within a SELECT statement, or you can join a table to itself by using a self-join.

### **Introduction to Joins**

### **Topic Objective**

To explain how joins are implemented.

#### Lead-in

You join tables to produce a single result set that incorporates elements from two or more tables.

### Selects Specific Columns from Multiple Tables

- JOIN keyword specifies that tables are joined and how to join them
- ON keyword specifies join condition

### Queries Two or More Tables to Produce a Result Set

- Use primary and foreign keys as join conditions
- Use columns common to specified tables to join tables

You join tables to produce a single result set that incorporates rows and columns from two or more tables.

### **Partial Syntax**

### **Delivery Tip**

Reference SQL Server Books Online to show the full SELECT statement and to highlight the joins.

### **Selects Specific Columns from Multiple Tables**

A join allows you to select columns from multiple tables by expanding on the FROM clause of the SELECT statement. Two additional keywords are included in the FROM clause—JOIN and ON:

- The JOIN keyword specifies which tables are to be joined and how to join them.
- The ON keyword specifies which columns the tables have in common.

### Queries Two or More Tables to Produce a Result Set

A join allows you to query two or more tables to produce a single result set. When you implement joins, consider the following facts and guidelines:

- Specify the join condition based on the primary and foreign keys.
- If a table has a composite primary key, you must reference the entire key in the ON clause when you join tables.
- Use columns common to the specified tables to join the tables. These columns should have the same or similar data types.
- Reference a table name if the column names of the joined tables are the same. Qualify each column name by using the table\_name.column\_name format.
- Limit the number of tables in a join because the more tables that you join, the longer SQL Server takes to process your query.

Trainer Waterials tified
Trainer Use Only

• You can include a series of joins within a SELECT statement.

### **Using Inner Joins**

### **Topic Objective**

To define and demonstrate inner joins.

#### Lead-in

Use inner joins to combine tables in which values in compared columns are equal.

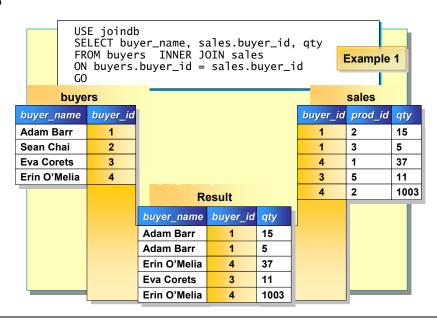

Inner joins combine tables by comparing values in columns that are common to both tables. SQL Server returns only rows that match the join conditions.

**Note** The examples in this module are from the **joindb** database—a database created specifically for teaching the different types of joins. The **joindb** database is included on the Student Materials compact disc.

### **Delivery Tip**

The examples on the slides in this module are from the **joindb** database—a database created specifically for teaching the different types of joins. The **joindb** database is included on the Student Materials compact disc.

Point out that SQL Server does not guarantee an order in the result set unless it is specified with an ORDER BY clause.

### Why to Use Inner Joins

Use inner joins to obtain information from two separate tables and combine that information in one result set. When you use inner joins, consider the following facts and guidelines:

- Inner joins are the SQL Server default. You can abbreviate the INNER JOIN clause to JOIN.
- Specify the columns that you want to display in your result set by including the qualified column names in the select list.
- Include a WHERE clause to restrict the rows that are returned in the result set.
- Do not use a null value as a join condition because null values do not evaluate equally with one another.

**Note** SQL Server does not guarantee an order in the result set unless one is specified with an ORDER BY clause.

### Example 1

This example returns the **buyer\_name**, **buyer\_id**, and **qty** values for the buyers who purchased products. Buyers who did not purchase any products are not included in the result set. Buyers who bought more than one product are listed for each purchase.

### **Delivery Tip**

Point out that the **buyer\_id** column from either table can be referenced in the select list.

The **buyer\_id** column from either table can be specified in the select list.

```
USE joindb
SELECT buyer_name, sales.buyer_id, qty
FROM buyers
INNER JOIN sales
ON buyers.buyer_id = sales.buyer_id
GO
```

#### Result

| buyer_name          | buyer_id | qty  |  |
|---------------------|----------|------|--|
| Adam Barr           | 1        | 15   |  |
| Adam Barr           | 1        | 5    |  |
| Erin O'Melia        | 4        | 37   |  |
| Eva Corets          | 3        | 11   |  |
| Erin O'Melia        | 4        | 1003 |  |
| (5 row(s) affected) |          |      |  |

### Example 2

This example returns the names of products and the companies that supply the products. Products without listed suppliers and suppliers without current products are not included in the result set.

```
USE northwind
SELECT productname, companyname
FROM products
INNER JOIN suppliers
ON products.supplierid = suppliers.supplierid
GO
```

#### Result

| productname                  | companyname                |
|------------------------------|----------------------------|
| Chai                         | Exotic Liquids             |
| Chang                        | Exotic Liquids             |
| Aniseed Syrup                | Exotic Liquids             |
| Chef Anton's Cajun Seasoning | New Orleans Cajun Delights |
| Trail                        |                            |
| (77 row(s) affected)         |                            |

### Example 3

This example returns the names of customers who placed orders after 1/1/98. Notice that a WHERE clause is used to restrict the rows that are returned in the result set.

```
USE northwind
SELECT DISTINCT companyname, orderdate
FROM orders INNER JOIN customers
ON orders.customerid = customers.customerid
WHERE orderdate > '1/1/98'
GO
```

### Result

| companyname                        | orderdate               |
|------------------------------------|-------------------------|
| Alfreds Futterkiste                | 1998-01-15 00:00:00.000 |
| Alfreds Futterkiste                | 1998-03-16 00:00:00.000 |
| Alfreds Futterkiste                | 1998-04-09 00:00:00.000 |
| Ana Trujillo Emparedados y helados | 1998-03-04 00:00:00.000 |
| •                                  |                         |
|                                    |                         |
| (264 row(s) affected)              |                         |

### Example 4

This example returns the title number of all books currently checked out and the member number of the borrower from the **copy** and **loan** tables in the **library** database. Both the **copy** and **loan** tables have a composite primary key consisting of the **isbn** and **copy\_no** columns. When joining these tables, you must specify both columns as join conditions because they uniquely identify a particular copy of a book.

### **Delivery Tip**

This example uses the **library** database, because the **northwind** database does not have two tables with composite primary keys that relate to one another.

```
USE library
SELECT copy.title_no, loan.member_no
FROM copy
INNER JOIN loan
ON copy.isbn = loan.isbn
AND copy.copy_no = loan.copy_no
WHERE copy.on_loan = 'Y'
GO
```

#### Result

| GO              | 19 :610   | 6 |
|-----------------|-----------|---|
| title_no        | member_no |   |
| 1               | 325       |   |
| 1               | 351       |   |
| 2               | 390       |   |
| 2               | 416       |   |
|                 | 1, 20, 0, |   |
|                 | 6, 10, -6 |   |
| 118             | C 19      |   |
| (2000 row(s) at | fected)   |   |
| 101             | ainer     |   |

### **Using Outer Joins**

### **Topic Objective**

To define outer joins and describe the three types.

#### Lead-in

By using left, right, or full outer joins, you can include rows that do not match your join condition in a result set.

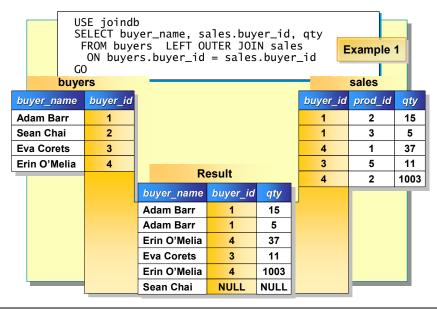

### **Delivery Tip**

Point out the null values on the slide for Sean Chai. Rows that do not match the join condition display NULL in the result set.

#### **Delivery Tip**

Ask: What would you change in the slide example query to yield the same result with a RIGHT OUTER JOIN clause?

Answer: Reverse the order of the tables in the FROM clause and use the RIGHT OUTER JOIN clause.

### **Delivery Tip**

Always use the ANSI SQL-92 join syntax, with ANSI\_NULLS set to ON. Left or right outer joins combine rows from two tables that match the join condition, plus any unmatched rows of either the left or right table as specified in the JOIN clause. Rows that do not match the join condition display NULL in the result set. You also can use full outer joins to display all rows in the joined tables, regardless of whether the tables have any matching values.

### Why to Use Left or Right Outer Joins

Use left or right outer joins when you require a complete list of data that is stored in one of the joined tables in addition to the information that matches the join condition. When you use left or right outer joins, consider the following facts and guidelines:

- SQL Server returns only unique rows when you use left or right outer joins.
- Use a left outer join to display all rows from the first-named table (the table on the left of the expression). If you reverse the order in which the tables are listed in the FROM clause, the statement yields the same result as a right outer join.
- Use a right outer join to display all rows from the second-named table (the table on the right of the expression). If you reverse the order in which the tables are listed in the FROM clause, the statement yields the same result as a left outer join.
- You can abbreviate the LEFT OUTER JOIN or RIGHT OUTER JOIN clause as LEFT JOIN or RIGHT JOIN.
- You can use outer joins between two tables only.

### Example 1

This example returns the **buyer\_name**, **buyer\_id**, and **qty** values for all buyers and their purchases. Notice that the buyers who did not purchase any products are listed in the result set, but null values appear in the **buyer\_id** and **qty** columns.

USE joindb
SELECT buyer\_name, sales.buyer\_id, qty
FROM buyers
LEFT OUTER JOIN sales
ON buyers.buyer\_id = sales.buyer\_id
GO

### Result

| buyer_id | qty                   |
|----------|-----------------------|
| 1        | 15                    |
| 1        | 5                     |
| 4        | 37                    |
| 3        | 11                    |
| 4        | 1003                  |
| NULL     | NULL                  |
|          | 1<br>1<br>4<br>3<br>4 |

(6 row(s) affected)

**Note** The sort order of the result set can be different because the ORDER BY clause is not used in the example.

### Example 2

This example displays all customers with order dates. By using a left outer join, you retrieve one row for each customer and additional rows if the customer has placed multiple orders. NULL in the **orderdate** column is returned in the result set for customers who have not placed an order. Notice the NULL entries for customers FISSA and Paris Spécialités.

USE northwind
SELECT companyname, customers.customerid, orderdate
FROM customers
LEFT OUTER JOIN orders
ON customers.customerid = orders.customerid
GO

| _ |    |   |      |
|---|----|---|------|
| ĸ | 20 | ш | lt . |

| companyname                           | customerid | orderdate          |
|---------------------------------------|------------|--------------------|
| Vins et alcools Chevalier             | VINIT      | 1996-07-04 00:00.0 |
| Toms Spezialitaten                    | TOMSP      | 1996-07-05 00:00.0 |
| Hanari Carnes                         | HANAR      | 1996-07-08 00:00.0 |
| Victuailles en stock                  | VICTE      | 1996-07-08 00:00.0 |
|                                       |            |                    |
|                                       |            |                    |
|                                       |            |                    |
| FISSA Fabrica Inter. Salichichas S.A. | FISSA      | NULL               |
| Paris specialities                    | PARIS      | NULL               |
|                                       |            |                    |

(832 row(s) affected)

### **Using Cross Joins**

### **Topic Objective**

To show how cross joins work and describe the result set.

#### Lead-in

Use cross joins to display all possible row combinations of the selected columns in the joined tables.

| 1         Adam Barr           2         Sean Chai           1         2           1         3           5         Adam Barr           Adam Barr |     |
|----------------------------------------------------------------------------------------------------|-----|
| 1         Adam Barr           2         Sean Chai           1         3           5         Adam Barr           Adam Barr         Adam Barr     |     |
| 2 Sean Chai 1 3 5 Adam Barr                                                                                                    | jty |
|                                                                                                    | 15  |
| 3 Eva Corets 4 1 37 Adam Barr                                                                                                    | 5   |
|                                                                                                    | 37  |
| 4 Erin O'Melia 3 5 11 Adam Barr                                                                                                    | 11  |
| 4 2 1003 Adam Barr 1                                                                                                    | 003 |
| Sean Chai                                                                                                    | 15  |
| Sean Chai                                                                                                    | 5   |
| Sean Chai                                                                                                    | 37  |
| Sean Chai                                                                                                    | 11  |
| Sean Chai 1                                                                                                    | 003 |
| Eva Corets                                                                                                    | 15  |
|                                                                                                    |     |

### **Delivery Tip**

Point out that the ON keyword and associated column list is not used in the SELECT statement because cross joins return all possible row combinations from each specified table.

A common column is not required to use cross joins.

*Cross joins* display every combination of all rows in the joined tables. A common column is not required to use cross joins.

### Why to Use Cross Joins

While cross joins are rarely used on a normalized database, you can use them to generate test data for a database or lists of all possible combinations for checklists or business templates.

When you use cross joins, SQL Server produces a Cartesian product in which the number of rows in the result set is equal to the number of rows in the first table, multiplied by the number of rows in the second table. For example, if there are 8 rows in one table and 9 rows in the other table, SQL Server returns a total of 72 rows.

### Example 1

This example lists all possible combinations of the values in the **buyers.buyer\_name** and **sales.qty** columns.

```
USE joindb
SELECT buyer_name, qty
FROM buyers
CROSS JOIN sales
GO
```

### Result

| buyer_name           | qty  |
|----------------------|------|
| Adam Barr            | 15   |
| Adam Barr            | 5    |
| Adam Barr            | 37   |
| Adam Barr            | 11   |
| Adam Barr            | 1003 |
| Sean Chai            | 15   |
| Sean Chai            | 5    |
|                      |      |
|                      |      |
|                      |      |
| (20 row(s) affected) |      |

### Example 2

This example displays a cross join between the **shippers** and **suppliers** tables that is useful for listing all of the possible ways that suppliers can ship their products.

### **Delivery Tip**

Execute this query and explain that this example is useful for listing all of the possible ways that suppliers can ship their products.

The use of a cross join displays all possible row combinations between these two tables. The **shippers** table has 3 rows, and the **suppliers** table has 29 rows. The result set contains 87 rows.

USE northwind
SELECT suppliers.companyname, shippers.companyname
FROM suppliers
CROSS JOIN shippers
GO

### Result

| companyname                                                                                                 | companyname                                                          |
|----------------------------------------------------------------------------------------------------|----------------------------------------------------------------------|
| Aux joyeux ecclésiastiques<br>Bigfoot Breweries<br>Cooperativa de Quesos 'Las Cabras'<br>Escargots Nouveaux | Speedy Express<br>Speedy Express<br>Speedy Express<br>Speedy Express |
| Aux joyeux ecclésiastiques Bigfoot Breweries Cooperativa de Quesos 'Las Cabras' Escargots Nouveaux .        | United Package<br>United Package<br>United Package<br>United Package |
| Aux joyeux ecclésiastiques Bigfoot Breweries Cooperativa de Quesos 'Las Cabras' Escargots Nouveaux          | Federal Shipping Federal Shipping Federal Shipping Federal Shipping  |

### **Joining More Than Two Tables**

### **Topic Objective**

To explain how to join more than two tables.

#### Lead-in

Until now, we've looked at joining only two tables. It is possible, however, to join more than two tables.

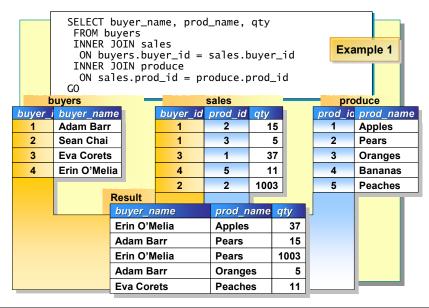

### **Delivery Tip**

The first join is between the **buyers** and **sales** tables. The second join is between the **sales** and **produce** tables.

Emphasize that any table referenced in a join operation can be joined to another table by a common column.

It is possible to join any number of tables. Any table that is referenced in a join operation can be joined to another table by a common column.

### Why to Join More Than Two Tables

Use multiple joins to obtain related information from multiple tables. When you join more than two tables, consider the following facts and guidelines:

- You must have one or more tables with foreign key relationships to each of the tables that you want to join.
- You must have a JOIN clause for each column that is part of a composite key.
- Include a WHERE clause to limit the number of rows that are returned.

#### Example 1

This example returns the **buyer\_name**, **prod\_name**, and **qty** columns from the **buyers**, **sales** and **produce** tables. The **buyer\_id** column is common to both the **buyers** and **sales** tables and is used to join these two tables. The **prod\_id** column is common to both the **sales** and **produce** tables and is used to join the **produce** table to the result of the join between **buyers** and **sales**.

```
USE joindb

SELECT buyer_name, prod_name, qty

FROM buyers

INNER JOIN sales

ON buyers.buyer_id = sales.buyer_id

INNER JOIN produce

ON sales.prod_id = produce.prod_id

GO
```

#### Result buyer\_name prod\_name qty 37 Erin O'Melia Apples Adam Barr Pears 15 Erin O'Melia Pears 1003 Adam Barr **Oranges** 5 Eva Corets **Peaches** 11 (5 row(s) affected)

### Example 2

This example displays information from the **orders** and **products** tables by using the **order details** table as a link. For example, if you want a list of products that are ordered each day, you need information from both the **orders** and **products** tables. An order can consist of many products, and a product can have many orders.

To retrieve information from both the **orders** and **products** tables, you can use an inner join through the **order details** table. Even though you are not retrieving any columns from the **order details** table, you must include this table as part of the inner join in order to relate the **orders** table to the **products** table. In this example, the **orderid** column is common to both the **orders** and **order details** tables, and the **productid** column is common to both the **order details** and **products** tables.

USE northwind
SELECT orderdate, productname
FROM orders AS O
INNER JOIN [order details] AS OD
ON O.orderid = OD.orderid
INNER JOIN products AS P
ON OD.productid = P.productid
WHERE orderdate = '7/8/96'

| D | 00 |   | I4 |
|---|----|---|----|
| ĸ | 28 | и | IT |

| orderdate  | productname                      |
|------------|----------------------------------|
| 1996-07-08 | Jack's New England Clam Chowder  |
| 1996-07-08 | Manjimup Dried Apples            |
| 1996-07-08 | Louisiana Fiery Hot Pepper Sauce |
| 1996-07-08 | Gustaf's Knakebrod               |
| 1996-07-08 | Ravioli Angelo                   |
| 1996-07-08 | Louisiana Fiery Hot Pepper Sauce |
| 250        |                                  |

(6 row(s) affected)

### Joining a Table to Itself

### **Topic Objective**

To explain a self-join.

#### Lead-in

Although joins are used most commonly to combine multiple tables, you can use a self-join to join a table to itself as well.

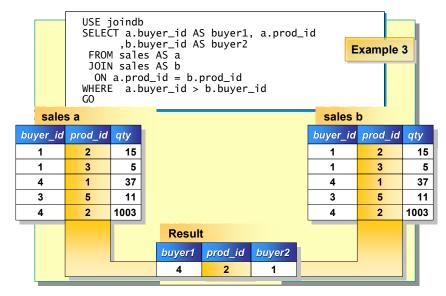

### **Delivery Tip**

The slide example shows the desired result when a table is joined to itself. Use the series of examples in the student workbook to teach joining a table to itself. If you want to find rows that have values in common with other rows in the same table, you can use a self-join to join a table to another instance of itself.

### Why to Use Self-Joins

While self-joins rarely are used on a normalized database, you can use them to reduce the number of queries that you execute when you compare values of different columns of the same table. When you use self-joins, consider the following guidelines:

- You must specify table aliases to reference two copies of the table.
   Remember that table aliases are different from column aliases. Table aliases are designated as the table name followed by the alias.
- When you create self-joins, each row matches itself and pairs are repeated, resulting in duplicate rows. Use a WHERE clause to eliminate these duplicate rows.

#### Example 1

This example displays a list of all buyers who purchased the same products. Notice that the first and third rows of the result set are rows where **buyer1** matches itself. The fourth and seventh rows are rows where **buyer4** matches itself. The second and sixth rows are rows that mirror one another.

### **Delivery Tip**

Point out the duplicates where the rows match themselves (Rows 1, 3, 4, and 7). Use a WHERE clause with the not equal to (<>) operator to eliminate this type of duplicate.

```
USE joindb
SELECT a.buyer_id AS buyer1, a.prod_id, b.buyer_id AS buyer2
FROM sales AS a
INNER JOIN sales AS b
   ON a.prod_id = b.prod_id
GO
```

#### Result

| buyer1 | prod_id | buyer2 |
|--------|---------|--------|
| 1      | 2       | 1      |
| 4      | 2       | 1      |
| 1      | 3       | 1      |
| 4      | 1       | 4      |
| 3      | 5       | 3      |
| 1      | 2       | 4      |
| 4      | 2       | 4      |

(7 row(s) affected)

### Example 2

This example displays a list of buyers who all purchased the same products, but it eliminates duplicate rows, such as **buyer1** matching itself and **buyer4** matching itself.

### **Delivery Tip**

Point out that the example will not eliminate duplicate rows that are mirror images of one another.

Compare the result sets of Examples 1 and 2. Notice that by using a WHERE clause with the not equal to (<>) operator, the duplicate rows are eliminated. However, duplicate rows that are mirror images of one another are still returned in the result set.

USE joindb

SELECT a.buyer\_id AS buyer1, a.prod\_id, b.buyer\_id AS buyer2
FROM sales AS a
INNER JOIN sales AS b
 ON a.prod\_id = b.prod\_id
WHERE a.buyer\_id <> b.buyer\_id
GO

### Result

| buyer1 | prod_id  | buyer2 |  |
|--------|----------|--------|--|
| 4      | 2        | 1 11   |  |
| 1      | 2        | 4      |  |
|        | 4 1. 50. | 0,     |  |

(2 row(s) affected)

### Example 3

This example displays a list of buyers who all purchased the same products.

### **Delivery Tip**

Point out that using the WHERE clause with the greater than (>) or less than (<) operator eliminates the duplicates in Example 2.

Notice that when the WHERE clause includes the greater than (>) operator, all duplicate rows are eliminated.

USE joindb

SELECT a.buyer\_id AS buyer1, a.prod\_id, b.buyer\_id AS buyer2
FROM sales AS a
INNER JOIN sales AS b
 ON a.prod\_id = b.prod\_id
WHERE a.buyer\_id > b. buyer\_id
GO

### Result

| buyer1 | prod_id | buyer2 |
|--------|---------|--------|
| 4      | 2       | 1      |

(1 row(s) affected)

### Example 4

This example displays pairs of employees who have the same job title. When the WHERE clause *includes* the less than (<) operator, rows that match themselves and duplicate rows are eliminated.

```
USE northwind
SELECT a.employeeid, LEFT(a.lastname, 10) AS name
      ,LEFT(a.title,10) AS title
      ,b.employeeid, LEFT(b.lastname,10) AS name
      ,LEFT(b.title,10) AS title
FROM employees AS a
INNER JOIN employees AS b
 ON a.title = b.title
WHERE a.employeeid < b.employeeid
GO
```

#### Result

| employeeid   | Name      | title           | employeeid | name      | title      |
|--------------|-----------|-----------------|------------|-----------|------------|
| 1            | Davolio   | Sales Repr      | 3          | Leverling | Sales Repr |
| 1            | Davolio   | Sales Repr      | 4          | Peacock   | Sales Repr |
| 1            | Davolio   | Sales Repr      | 6          | Suyama    | Sales Repr |
| 1            | Davolio   | Sales Repr      | 7          | King      | Sales Repr |
| 1            | Davolio   | Sales Repr      | 9          | Dodsworth | Sales Repr |
| 3            | Leverling | Sales Repr      | 4          | Peacock   | Sales Repr |
| 3            | Leverling | Sales Repr      | 6          | Suyama    | Sales Repr |
| 3            | Leverling | Sales Repr      | 7          | King      | Sales Repr |
| 3            | Leverling | Sales Repr      | 9          | Dodsworth | Sales Repr |
| 4            | Peacock   | Sales Repr      | 6          | Suyama    | Sales Repr |
| 4            | Peacock   | Sales Repr      | 7          | King      | Sales Repr |
| 4            | Peacock   | Sales Repr      | 9          | Dodsworth | Sales Repr |
| 6            | Suyama    | Sales Repr      | Z 1 2 6    | King      | Sales Repr |
| 6            | Suyama    | Sales Repr      | 9          | Dodsworth | Sales Repr |
| 7            | King      | Sales Repr      | 9          | Dodsworth | Sales Repr |
| 15 row(s) af | fected)   | raine<br>for mi | ver na     |           |            |

## **Combining Multiple Result Sets**

### **Topic Objective**

To explain the purpose and function of the UNION operator.

#### Lead-in

You can combine the results of two or more SELECT statements into a single result set by using the UNION operator.

- Use the UNION Operator to Create a Single Result Set from Multiple Queries
- Each Query Must Have:
  - Similar data types
  - Same number of columns
  - Same column order in select list

```
USE northwind
SELECT (firstname + ' ' + lastname) AS name
,city, postalcode
FROM employees
UNION
SELECT companyname, city, postalcode
FROM customers
```

The UNION operator combines the result of two or more SELECT statements into a single result set.

Use the UNION operator when the data that you want to retrieve resides in different locations and cannot be accessed with a single query. When you use the UNION operator, consider the following facts and guidelines:

- SQL Server requires that the referenced tables have similar data types, the same number of columns, and the same column order in the select list of each query.
- SQL Server removes duplicate rows in the result set. However, if you use the ALL option, all rows (including duplicates) are included in the result set.
- You must specify the column names in the first SELECT statement. Therefore, if you want to define new column headings for the result set, you must create the column aliases in the first SELECT statement.
- If you want the entire result set to be returned in a specific order, you must specify a sort order by including an ORDER BY clause within the UNION statement. Otherwise, the result set may not be returned in the order that you want.
- You may experience better performance if you break a complex query into multiple SELECT statements and then use the UNION operator to combine them.

### Key Point

When you use the UNION operator, the referenced tables must have similar data types, the same number of columns, and the same column order in the select list of each query.

#### Syntax

select statement UNION [ALL] select statement

### **Example**

This example combines two result sets. The first result set returns the name, city, and postal code of each customer from the customers table. The second result set returns the name, city, and postal code of each employee from the employees table. When you use the UNION operator to combine these result sets, notice that the column alias from the first select list is returned.

### **Delivery Tip**

Demonstrate this example by using SQL Query Analyzer.

USE northwind SELECT (firstname + ' ' + lastname) AS name, city, postalcode FROM employees UNION SELECT companyname, city, postalcode FROM customers GO

#### Result

| name                                                                                 | city                                 | postalcode              |
|--------------------------------------------------------------------------------------|--------------------------------------|-------------------------|
| Alfreds Futterkiste<br>Ana Trujillo Emparedados y helados<br>Antonio Moreno Taquería | Berlin<br>México D.F.<br>México D.F. | 12209<br>05021<br>05023 |
| Around the Horn B's Beverages .                                                      | London<br>London                     | WA1 1DP<br>EC2 5NT      |
| Andrew Fuller Robert King                                                            | Tacoma<br>London                     | 98401<br>RG 19SP        |
| Janet Leverling<br>Anne Dodsworth                                                    | Kirkland<br>London                   | 98033<br>WG2 7LT        |
| (100 row(s) affected)                                                                | Only                                 |                         |

### **Delivery Tip**

Ask: In the result set, why are the customers listed before the employees, as the syntax would imply?

Answer: SQL Server does not guarantee a particular order unless one is specified with an ORDER BY clause.

### **Recommended Practices**

### **Topic Objective**

To list the recommended practices for data retrieval and modification.

#### Lead-in

The following recommended practices should help you perform advanced queries.

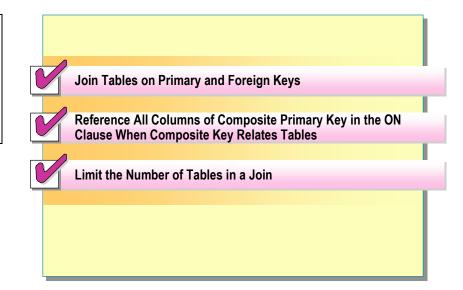

The following recommended practices should help you perform queries:

- Join tables on primary and foreign keys.
- Reference all columns of a composite primary key in the ON clause when a composite key relates tables.
- Limit the number of tables in a join because the more tables that you join, the longer SQL Server takes to process your query.

Additional information on the following topics is available in SQL Server Books Online.

| Topic              | Search on               |
|--------------------|-------------------------|
| Working with joins | "join fundamentals"     |
| 601                | "using multiple tables" |

# Lab A: Querying Multiple Tables

### Topic Objective

To introduce the lab.

#### Lead-in

In this lab, you will you will perform different types of joins to combine data from multiple tables.

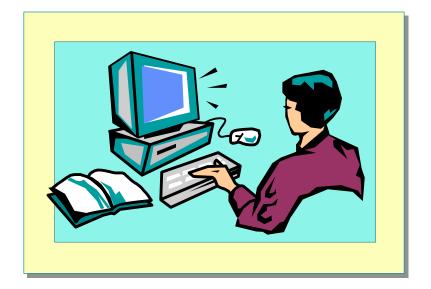

Explain the lab objectives.

### **Objectives**

After completing this lab, you will be able to:

- Join tables by using different join types.
- Combine result sets by using the UNION operator.

### **Prerequisites**

Before working on this lab, you must have:

- Answer files for this lab, which are located in C:\Moc\2071A\Labfiles\L05\Answers.
- The **library** database installed.

### Lab Setup

None.

### For More Information

If you require help in executing files, search SQL Query Analyzer Help for "Execute a query".

Other resources that you can use include:

- The **library** database schema.
- Microsoft® SQL Server™ Books Online.

### **Scenario**

The organization of the classroom is meant to simulate a worldwide trading firm named Northwind Traders. Its fictitious domain name is nwtraders.msft. The primary DNS server for nwtraders.msft is the instructor computer, which has an Internet Protocol (IP) address of 192.168.x.200 (where x is the assigned classroom number). The name of the instructor computer is London.

The following table provides the user name, computer name, and the IP address for each student computer in the fictitious nwtraders.msft domain. Find the user name for your computer and make a note of it.

| User name  | Computer name | IP address   |
|------------|---------------|--------------|
| SQLAdmin1  | Vancouver     | 192.168.x.1  |
| SQLAdmin2  | Denver        | 192.168.x.2  |
| SQLAdmin3  | Perth         | 192.168.x.3  |
| SQLAdmin4  | Brisbane      | 192.168.x.4  |
| SQLAdmin5  | Lisbon        | 192.168.x.5  |
| SQLAdmin6  | Bonn          | 192.168.x.6  |
| SQLAdmin7  | Lima          | 192.168.x.7  |
| SQLAdmin8  | Santiago      | 192.168.x.8  |
| SQLAdmin9  | Bangalore     | 192.168.x.9  |
| SQLAdmin10 | Singapore     | 192.168.x.10 |
| SQLAdmin11 | Casablanca    | 192.168.x.11 |
| SQLAdmin12 | Tunis         | 192.168.x.12 |
| SQLAdmin13 | Acapulco      | 192.168.x.13 |
| SQLAdmin14 | Miami         | 192.168.x.14 |
| SQLAdmin15 | Auckland      | 192.168.x.15 |
| SQLAdmin16 | Suva          | 192.168.x.16 |
| SQLAdmin17 | Stockholm     | 192.168.x.17 |
| SQLAdmin18 | Moscow        | 192.168.x.18 |
| SQLAdmin19 | Caracas       | 192.168.x.19 |
| SQLAdmin20 | Montevideo    | 192.168.x.20 |
| SQLAdmin21 | Manila        | 192.168.x.21 |
| SQLAdmin22 | Tokyo         | 192.168.x.22 |
| SQLAdmin23 | Khartoum      | 192.168.x.23 |
| SQLAdmin24 | Nairobi       | 192.168.x.24 |

Estimated time to complete this lab: 45 minutes

# Exercise 1 Joining Tables

In this exercise, you will write and execute queries that join tables in the **library** database. C:\Moc\2071A\Labfiles\L05\Answers contains completed scripts for this exercise.

### To create a mailing list by using a join

In this procedure, you will create a mailing list of library members that includes the members' full names and complete address information.

Answer Mailing.sql is a completed script for this procedure.

1. Log on to the **NWTraders** classroom domain by using the information in the following table.

| Option    | Value                                                                                                    |
|-----------|----------------------------------------------------------------------------------------------------|
| User name | <b>SQLAdmin</b> <i>x</i> (where <i>x</i> corresponds to your computer name as designated in the nwtraders.msft classroom domain) |
| Password  | Password                                                                                                    |

2. Open SQL Query Analyzer and, if requested, log in to the (local) server with Microsoft Windows® Authentication.

You have permission to log in to and administer SQL Server 2000 because you are logged as **SQLAdmin***x*, which is a member of the Windows 2000 local group, Administrators. All members of this group are automatically mapped to the SQL Server **sysadmin** role.

- 3. In the **DB** list, click **library**.
- 4. Write a query on the **member** and **adult** tables that returns the **firstname**, **middleinitial**, **lastname**, **street**, **city**, **state**, and **zip** values. Concatenate the **firstname**, **middleinitial** and **lastname** columns into one string and alias the column as **name**.

```
USE library
SELECT firstname +' '+ middleinitial +' '+ lastname AS name
    ,street, city, state, zip
FROM member
INNER JOIN adult
    ON member.member_no = adult.member_no
```

5. Execute the query to verify that it returns the desired results.

### Result

Your result will look similar to the following partial result set.

| name              | street         | city        | state | zip        |
|-------------------|----------------|-------------|-------|------------|
| Amy A Anderson    | Bowery Estates | Montgomery  | AL    | 36100      |
| Brian A Anderson  | Dogwood Drive  | Sacramento  | CA    | 94203      |
| Daniel A Anderson | Fir Street     | Washington  | DC    | 20510-0001 |
| Eva A Anderson    | The Highlands  | Atlanta     | GA    | 30026      |
| Gary A Anderson   | James Road     | Springfield | IL    | 62700      |

•

5000 row(s) affected

### ► To join several tables and order the results

In this procedure, you will write and execute a query on the **title**, **item**, and **copy** tables that returns the **isbn**, **copy\_no**, **on\_loan**, **title**, **translation**, and **cover**, and values for rows in the **copy** table with an ISBN of 1 (one), 500 (five hundred), or 1000 (one thousand). Order the results by the **isbn** column.

Answer\_Serveral.sql is a completed script for this procedure.

- Write the select list of the query. Qualify the name of each column with a table alias of at least two characters (for example, ti.title\_no for title.title\_no).
- 2. Write a FROM clause that creates a inner join between the **title** and **copy** tables on the **title\_no** columns. Set up the table aliases in the FROM clause that you used in the select list.
- 3. Add a second INNER JOIN clause to create a join between the **item** and **copy** tables on the **isbn** columns.
- 4. Compose a WHERE clause to restrict the rows that are retrieved from the **copy** table to those with an ISBN of 1 (one), 500 (five hundred), or 1000 (one thousand).
- 5. Write the ORDER BY clause to sort the result by ISBN.
- 6. Execute the script.

7. Execute the query to verify that it returns the desired results.

### Result

Your result will look similar to the following partial result set.

| isbn       | copy_no   | on_loan | title                | translation | cover    |
|------------|-----------|---------|----------------------|-------------|----------|
| 1          | 1         | N       | Last of the Mohicans | ARABIC      | HARDBACK |
| 1          | 2         | N       | Last of the Mohicans | ARABIC      | HARDBACK |
| 1          | 3         | N       | Last of the Mohicans | ARABIC      | HARDBACK |
| 1          | 4         | N       | Last of the Mohicans | ARABIC      | HARDBACK |
|            |           |         |                      |             |          |
|            |           |         |                      |             |          |
| (30 row(s) | affected) |         |                      |             |          |

### ► To join multiple tables by using an outer join

In this procedure, you will write and execute a query to retrieve the member's full name and **member\_no** from the **member** table and the **isbn** and **log\_date** values from the **reservation** table for member numbers 250, 341, and 1675. Order the results by **member\_no**. You should show information for these members, even if they have no books on reserve.

Answer LeftOuter.sql is a completed script for this procedure.

- 1. Write the select list of the query:
  - a. Create the **name** column by concatenating the **lastname**, **firstname**, and **middleinitial** for each member.
  - b. Create the **date** column by converting the **log\_date** to the **char(8)** data type.
- 2. Write a FROM clause that creates an left outer join between the **member** and **reservation** tables on the **member no** columns.
- 3. Compose a WHERE clause to retrieve member numbers 250, 341, and 1675 from the **member** table.
- 4. Write the ORDER BY clause to sort the result by the member numbers.

5. Execute the query to verify that it returns the desired results.

Which members have no books on reserve?

250 and 1675

Result

Your results will look similar to the following partial result set.

| member_no | Name                 | isbn | Date     |
|-----------|----------------------|------|----------|
| 250       | Hightower, Michael A | NULL | NULL     |
| 341       | Martin, Brian A      | 43   | 11/21/98 |
| 341       | Martin, Brian A      | 330  | 11/21/98 |
| 341       | Martin, Brian A      | 617  | 11/21/98 |
| 341       | Martin, Brian A      | 904  | 11/21/98 |
| 1675      | LaBrie, Joshua B     | NULL | NULL     |

6 row(s) affected)

### **Exercise 2**

### **Using the UNION Operator to Combine Result Sets**

In this exercise, you will produce a single result set by using the UNION operator to concatenate the results of two similar SELECT statements. C:\Moc\2071A\Labfiles\L05\Answers contains completed scripts for this exercise.

# ► To determine which members living in Arizona have more than two children with library cards

In this procedure, you will determine which members living in Arizona have more than two children with library cards. Answer\_Union1.sql is a completed script for this procedure.

Write a SELECT statement that returns member\_no and the number of juvenile records that each member has in a calculated field called numkids.
 Only return records for library members living in Arizona that have more than two kids.

- 2. Execute the query to verify that it returns the desired results. Note how many rows are returned.
- 3. Do not erase the query

# ► To determine which members living in California have more than three children with library cards

In this procedure, you will determine which members living in California have more than three children with library cards. Answer\_Union2.sql is a completed script for this procedure.

- 1. Press CTRL+N, and create a new query window.
- 2. Copy the query from the first procedure of this exercise and paste it into the new query window.

3. Modify the query in step 2 such so that it only returns records for library members living in California that have more than three children with library cards.

```
USE library
SELECT a.member_no
      ,count(*) AS numkids
 FROM juvenile AS j
 INNER JOIN adult AS a
 ON j.adult_member_no = a.member_no
WHERE a.state = 'CA'
GROUP BY a.member_no
HAVING COUNT(*) > 3
```

4. Execute the query to verify that it returns the desired results. Note how many rows are returned.

### ► To combine the result sets of separate queries

In this procedure, you will combine the result sets of separate queries. Answer Union3.sql is a completed script for this procedure.

- 1. Press CTRL+N, and create a new query window.
- ane at the end of th 2. Copy the query from the first procedure of this exercise and paste it into the
- 3. Add the UNION statement on a new line at the end of the query.

4. Copy the query from the second procedure of this exercise and paste it into the new window on the line following the UNION statement that you add in step 3 in this procedure.

```
USE library
SELECT a.member_no
      ,count(*) AS numkids
 FROM juvenile AS j
 INNER JOIN adult AS a
 ON j.adult_member_no = a.member_no
 WHERE a.state = 'AZ'
 GROUP BY a.member_no
 HAVING COUNT(*) > 2
UNION
SELECT a.member_no
      ,count(*) AS numkids
 FROM juvenile AS j
 INNER JOIN adult AS a
 ON j.adult_member_no = a.member_no
 WHERE a.state = 'CA'
 GROUP BY a.member_no
 HAVING COUNT(*) > 3
G0
```

5. Execute the query to verify that it returns the desired results. Note how many rows are returned.

How does the number of rows that this query returns compare to the number of rows that the queries in the first two procedures return?

The UNION statement combines the result sets of the first two queries into a single records set. The number of rows that the last procedure returns should equal the sum of the rows returned by the first two procedures.

# **Review**

### **Topic Objective**

To reinforce module objectives by reviewing key points.

### Lead-in

The review questions cover some of the key concepts taught in the module.

- Using Aliases for Table Names
- Combining Data from Multiple Tables
- Combining Multiple Result Sets

The Duluth Mutual Life health care organization has a database that tracks information about doctors and their patients. The database includes the following tables.

| Doctor table      | all or the first                                                   |
|-------------------|--------------------------------------------------------------------|
| Column            | Data type and constraints                                          |
| doc_id            | char(9), PRIMARY KEY                                               |
| fname             | char(20)                                                           |
| Iname             | char(25)                                                           |
| specialty         | char(25)                                                           |
| phone             | char(10)                                                           |
| Patient table     | ve,                                                                |
| Column            | Data type and constraints                                          |
| pat_id            | char(9), PRIMARY KEY                                               |
| fname             | char(20)                                                           |
| Iname             | char(25)                                                           |
| insurance_company | char(25)                                                           |
| phone             | char(10)                                                           |
| Casefile table    |                                                                    |
| Column            | Data type and constraints                                          |
| admission_date    | datetime, PRIMARY KEY (composite)                                  |
| pat_id            | char(9), PRIMARY KEY (composite),<br>FOREIGN KEY to patient.pat id |
| doc id            | char(9), FOREIGN KEY to doctor.doc id                              |
| _                 | _                                                                  |
| diagnosis         | varchar(150)                                                       |

Based on this table structure, answer the following questions. 1. How can you generate a list of patient names and hospital admission dates? Join the patient table to the casefile table on the pat\_id column. 2. How can you generate a list of patient names for a particular doctor? You must join all three tables. The relationship between doctor and patient is a many-to-many relationship. Even though you only want information from the doctor and patient tables, you must also use the casefile table, because this table relates doctor to patient. Join the doctor table to the casefile table on doc id and then join the patient table to the casefile table on pat id. Use a WHERE clause to limit the results for a particular doctor. 3. How can you produce a list of pairs of doctors who have the same specialty? Join the doctor table to itself. Join the two copies of the table on the specialty column. Restrict the results to rows where doc id does not match. Be sure to eliminate mirror image pairs by using a greater than (>) operator in the WHERE clause. 4. How can you produce a single list of names and phone numbers for both doctors and patients? Write a query that retrieves name and phone number information from the doctor table. Write a second query that retrieves similar information from the patient table. Use the UNION operator to combine the queries.